# en/Powerboard-QuadroXL

HolgerB<br>MikroKopter.de

This page as an **PDF-Document**? Click on that Symbol and wait a little moment... --->

QuadroXL-Powerboard

• [deutsch](https://wiki.mikrokopter.de/Powerboard-QuadroXL)

• **F** [français](https://wiki.mikrokopter.de/fr/Powerboard-QuadroXL)

 **Attention:** The XL powerboards are designed for the **BL-Ctrl2.0**! Do **not** use BL-Ctrl1.2 on it.

#### Inhaltsverzeichnis

- 1. [Info](#page-3-0)
- 2. [QuadroXL Power Distribution](#page-3-1)
	- 1. [Arrangement of the BL controller](#page-3-2)
	- 2. [Assembly of the Molex connector](#page-4-0)
	- 3. [solder the Elkos on the BL-Ctrl2.0](#page-7-0)
	- 4. [solder the BL-Ctrl2.0 on the Power Distribution](#page-8-0)
	- 5. [Address selection](#page-12-0)
- 3. [Powerboard](#page-14-0)
	- 1. [Power Distributor Top](#page-14-1)
	- 2. [Power Distributor Bottom](#page-16-0)
	- 3. [Supply](#page-17-0)
		- 1. [Connect the batterie cable](#page-17-1)
		- 2. [Check for short circuit](#page-18-0)
		- 3. [Connect the Buzzer](#page-18-1)
	- 4. [Lighting](#page-19-0)
		- 1. [Lighting shiftable](#page-20-0)
	- 5. [connect the FC](#page-20-1)

04/26/24 10:51:23

en/Powerboard-QuadroXL

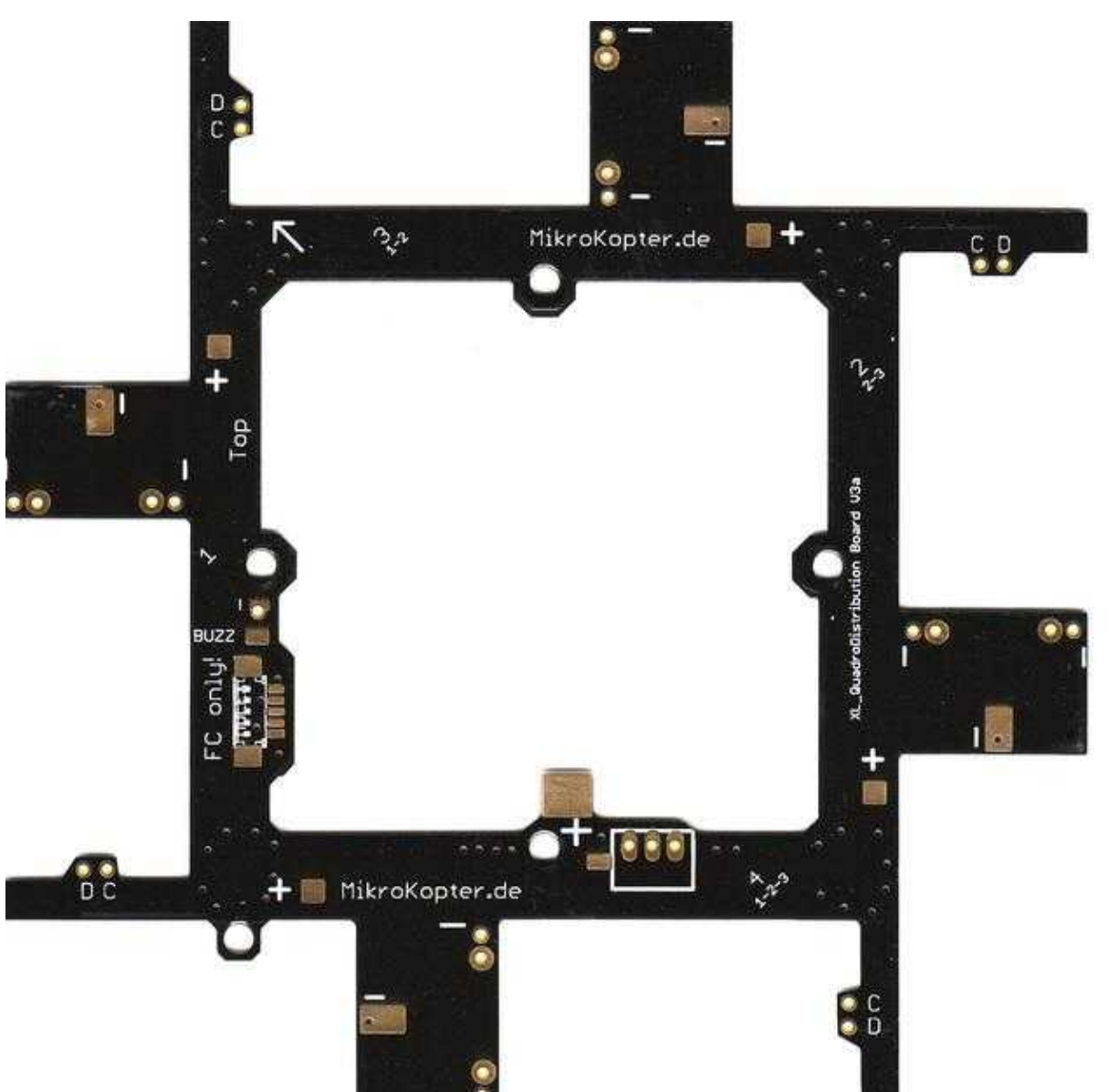

# <span id="page-3-0"></span>**Info**

At this current distribution of the BL-Ctrl2.0 overlapping be soldered to the power distribution board. This provides better heat dissipation is possible.

Since the PCB during soldering and the heat dissipates very quickly, you need a soldering iron with enough power (~ 80W). A completely clean soldering is a must.

# <span id="page-3-1"></span>**QuadroXL Power Distribution**

The QuadroXL Power distributor provides the BL controller with power and connecting the I2C bus for communication.

The BL controllers are mounted in the recesses of the distribution board and connected by wire bonds. The top of the distribution board is marked with "+".

 **If you have a allready mounted Power distributor, please read on "Versorgung und Summer" further.**

# <span id="page-3-2"></span>**Arrangement of the BL controller**

The BL-controllers are arranged as shown here in the distribution board (clockwise BL-Ctrl Nr. 1-3-2-4). **The processors and the solder connections for the motor have to show up at all controllers.** 

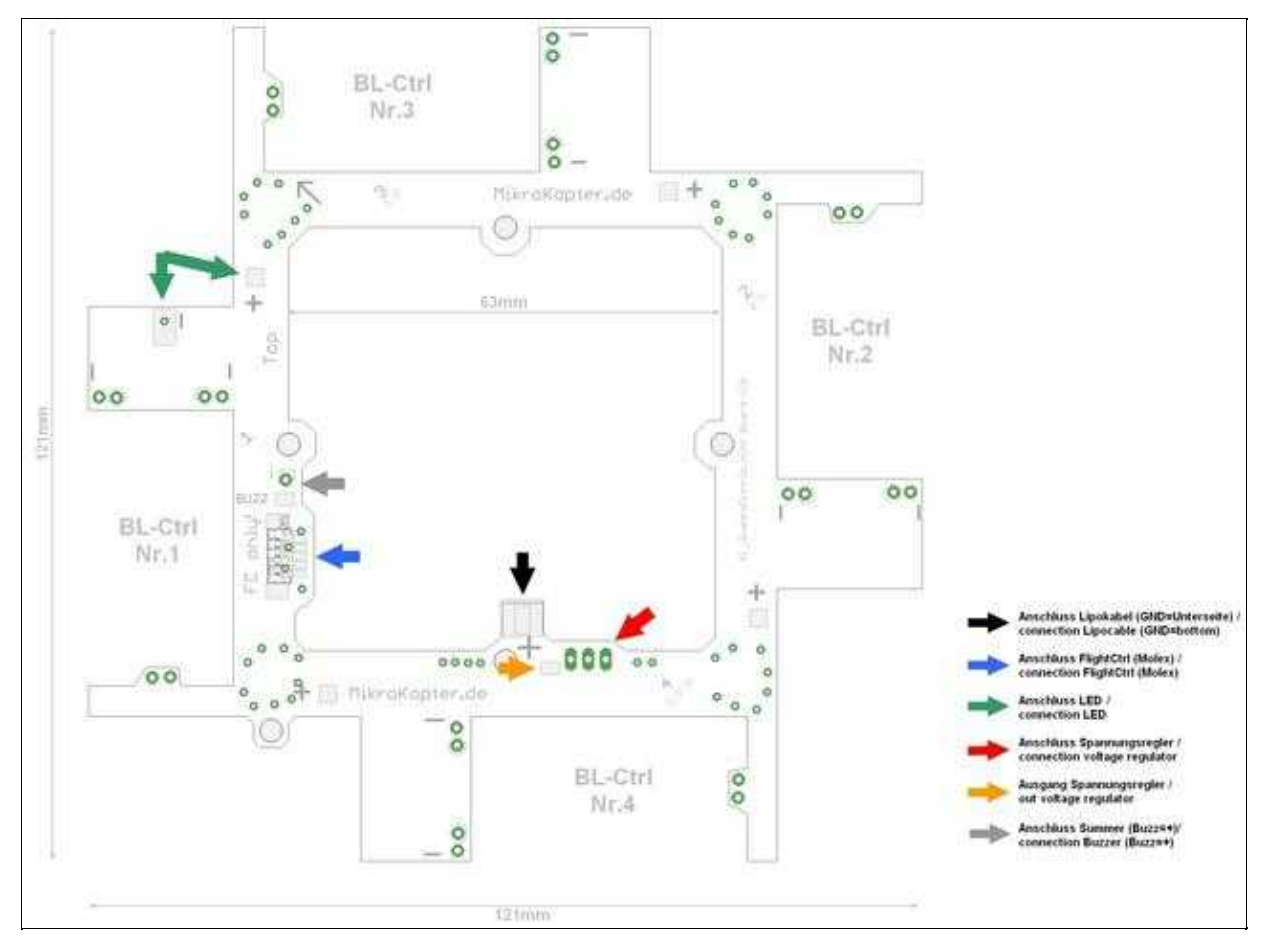

## <span id="page-4-0"></span>**Assembly of the Molex connector**

For this purpose you should use a fine tip. The first one is a solder pad on the distribution board and solder then Molexbuchse fixed thereto. This is to cater to the remaining contacts are soldered.

The contacts may have no connection with each other!

• **The [FlightCtrl](https://wiki.mikrokopter.de/FlightCtrl) is connected over the Molex socket with power, I2C-bus and the Buzzer.**

 Tip: Excess solder can be removed perfectly with solder wick. If the mounting of the Molex socket fails, the PCB can be gently heated from the bottom with a heat gun and the socket be released.

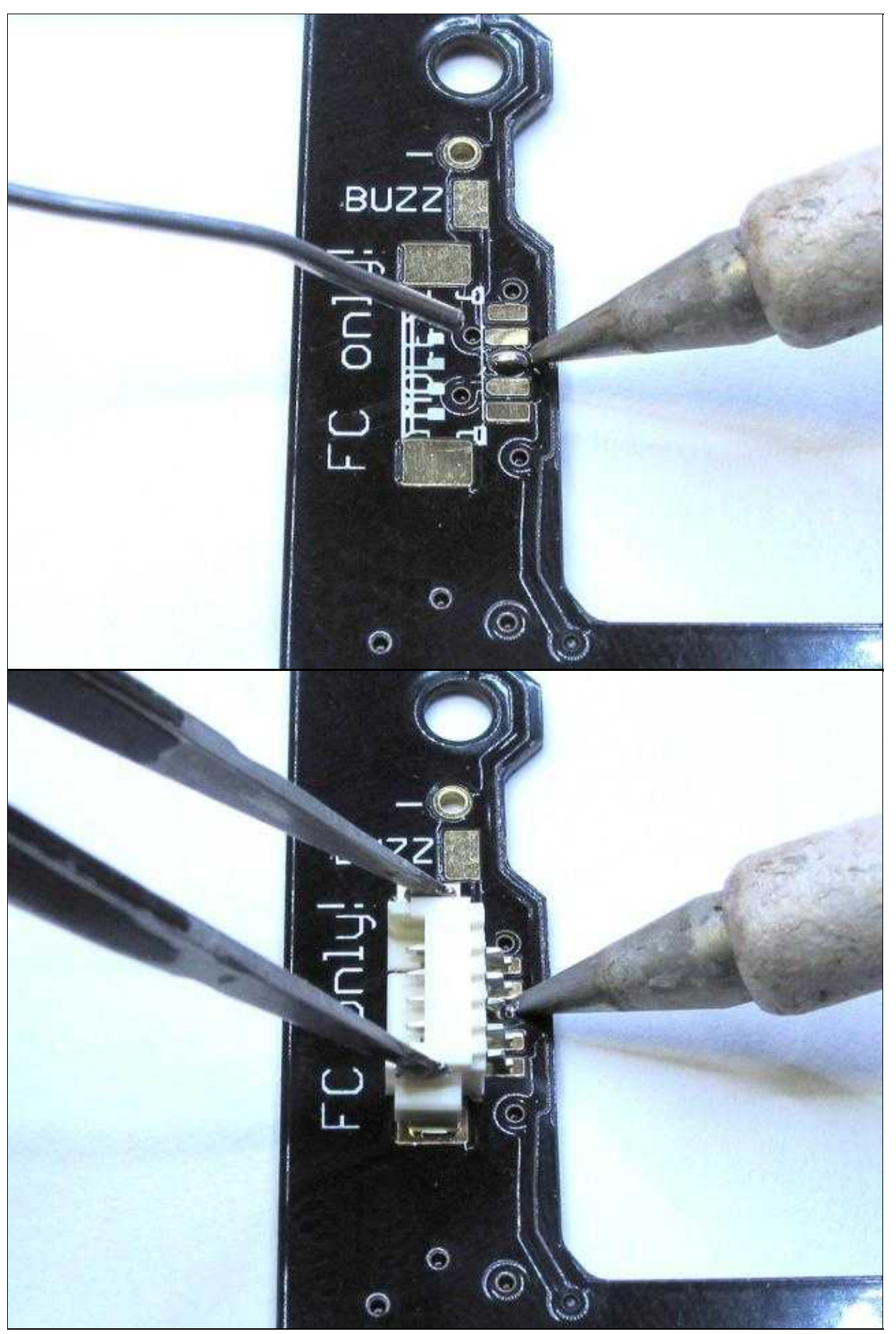

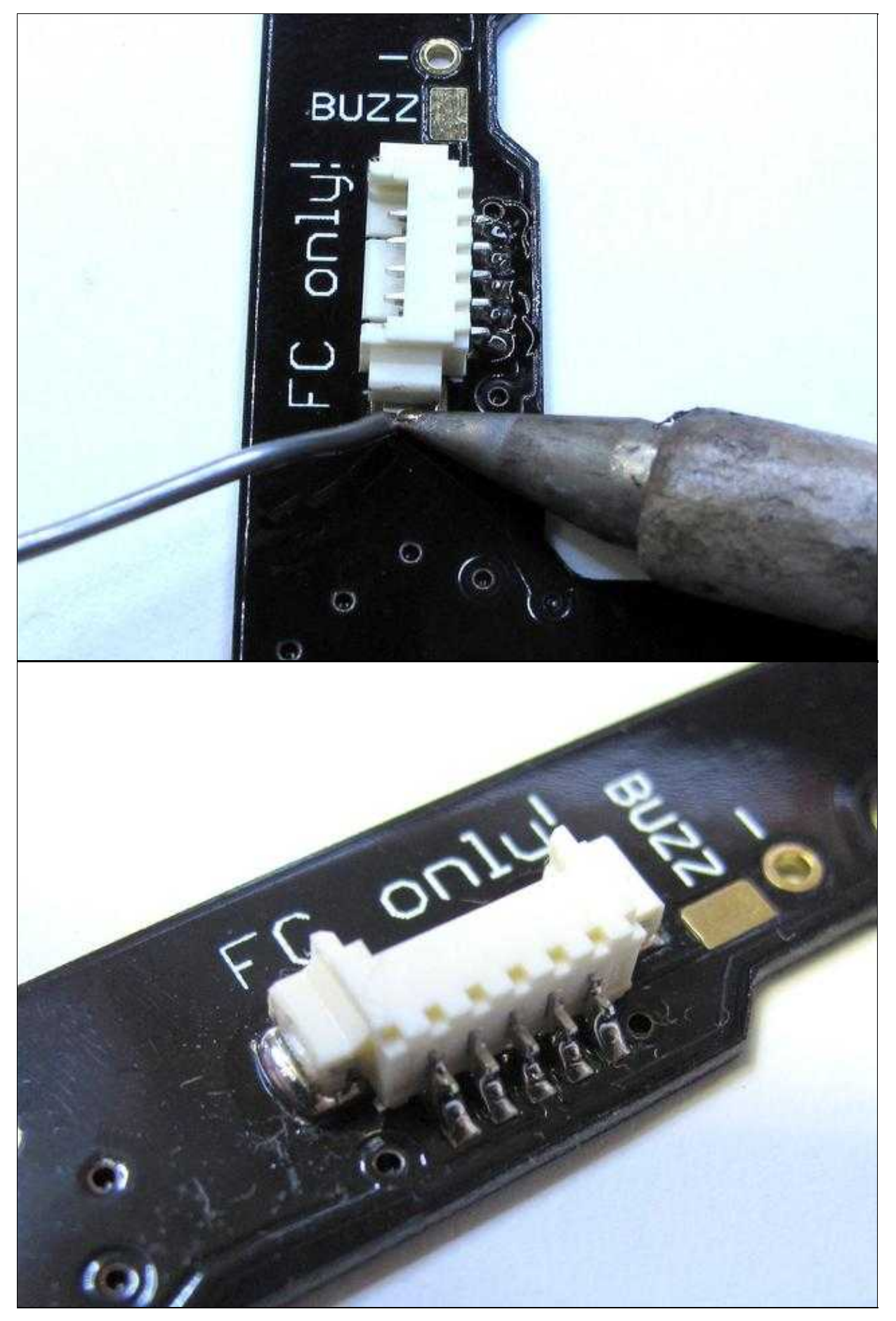

# <span id="page-7-0"></span>**solder the Elkos on the BL-Ctrl2.0**

All Elkos you can mount on the bottom side of the power distributor. First solder the two Elkos on the bottom side of the BL-Ctrl2.0.

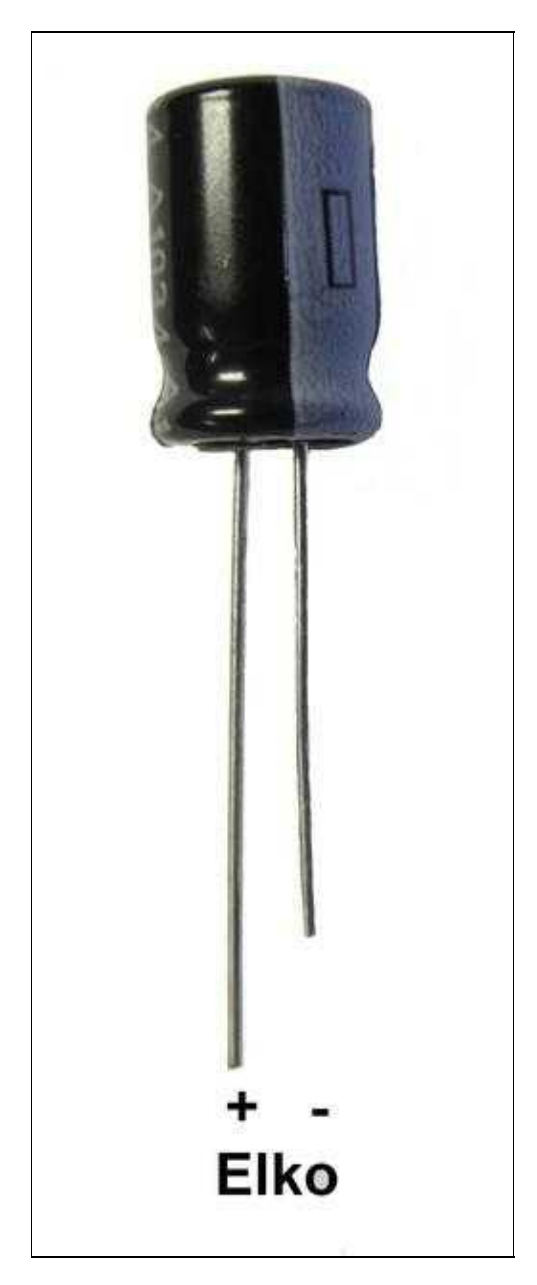

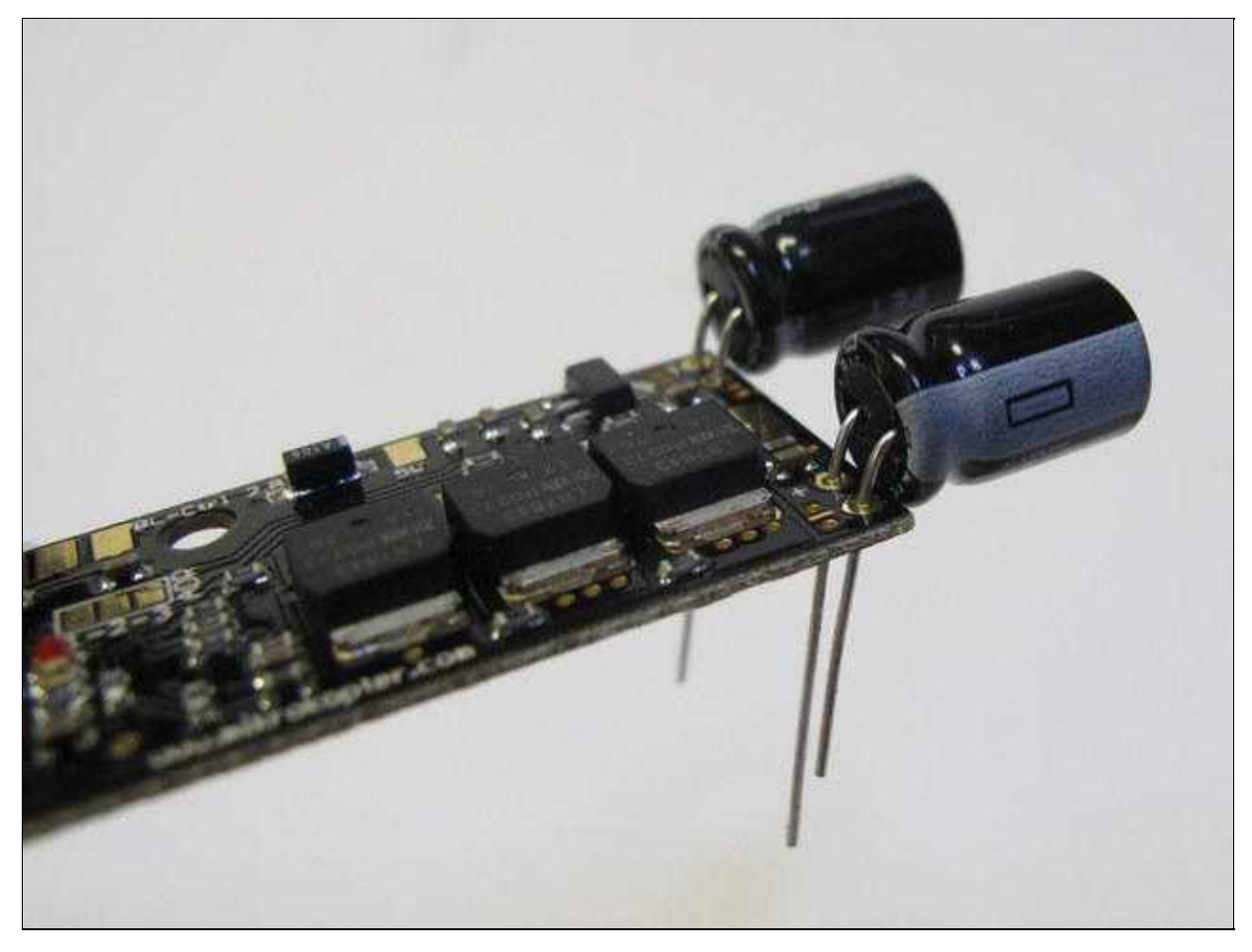

# <span id="page-8-0"></span>**solder the BL-Ctrl2.0 on the Power Distribution**

First make for eatch elko a little bit glue on the bottom side of the power distribution. Then put the BL-Ctrl2.0 with the soldered Elkos on the power board.

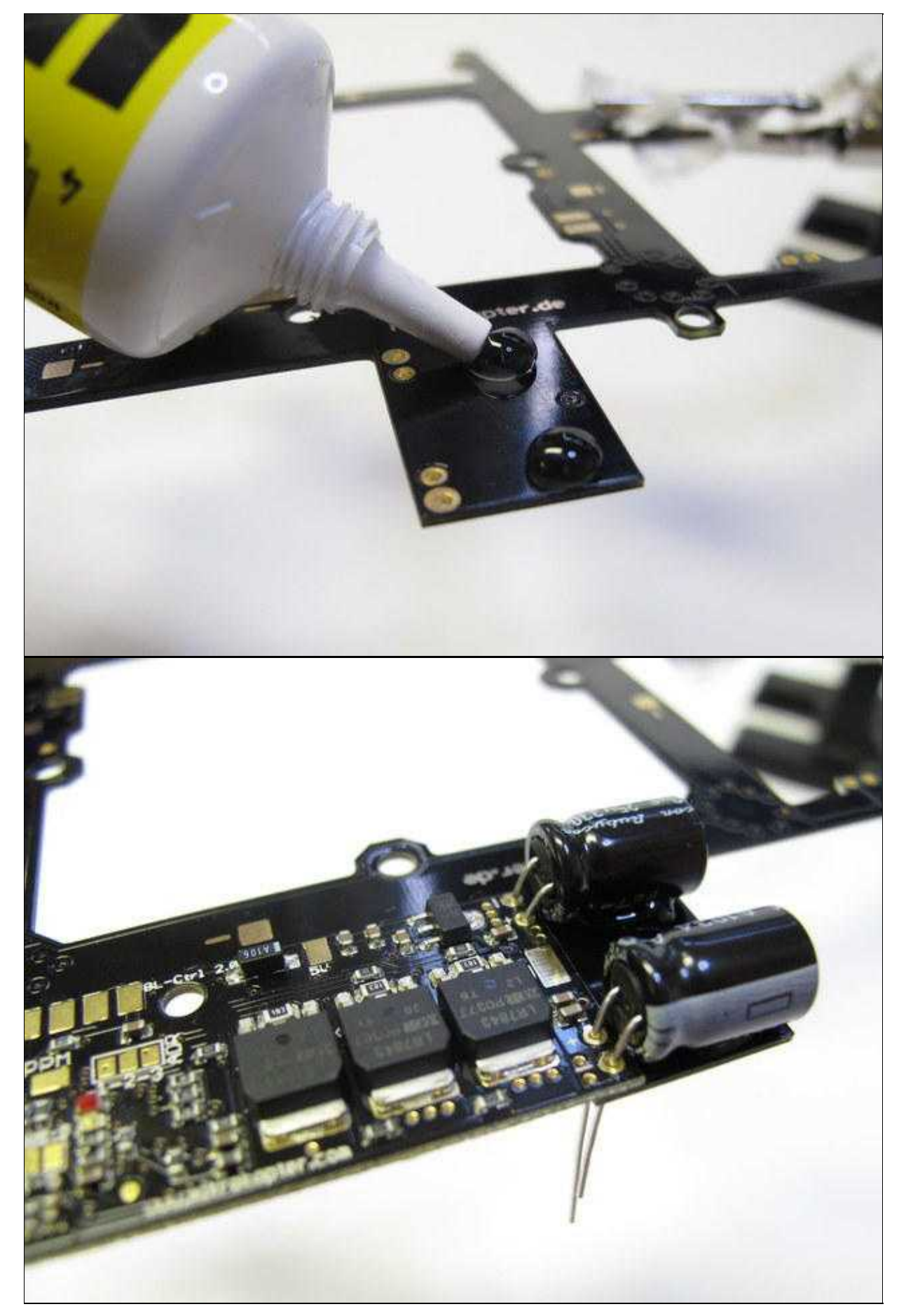

Take care, that the BL-Ctrl2.0 have a goot contact to the power distribution. This achieves the greatest possible heat dissipation.

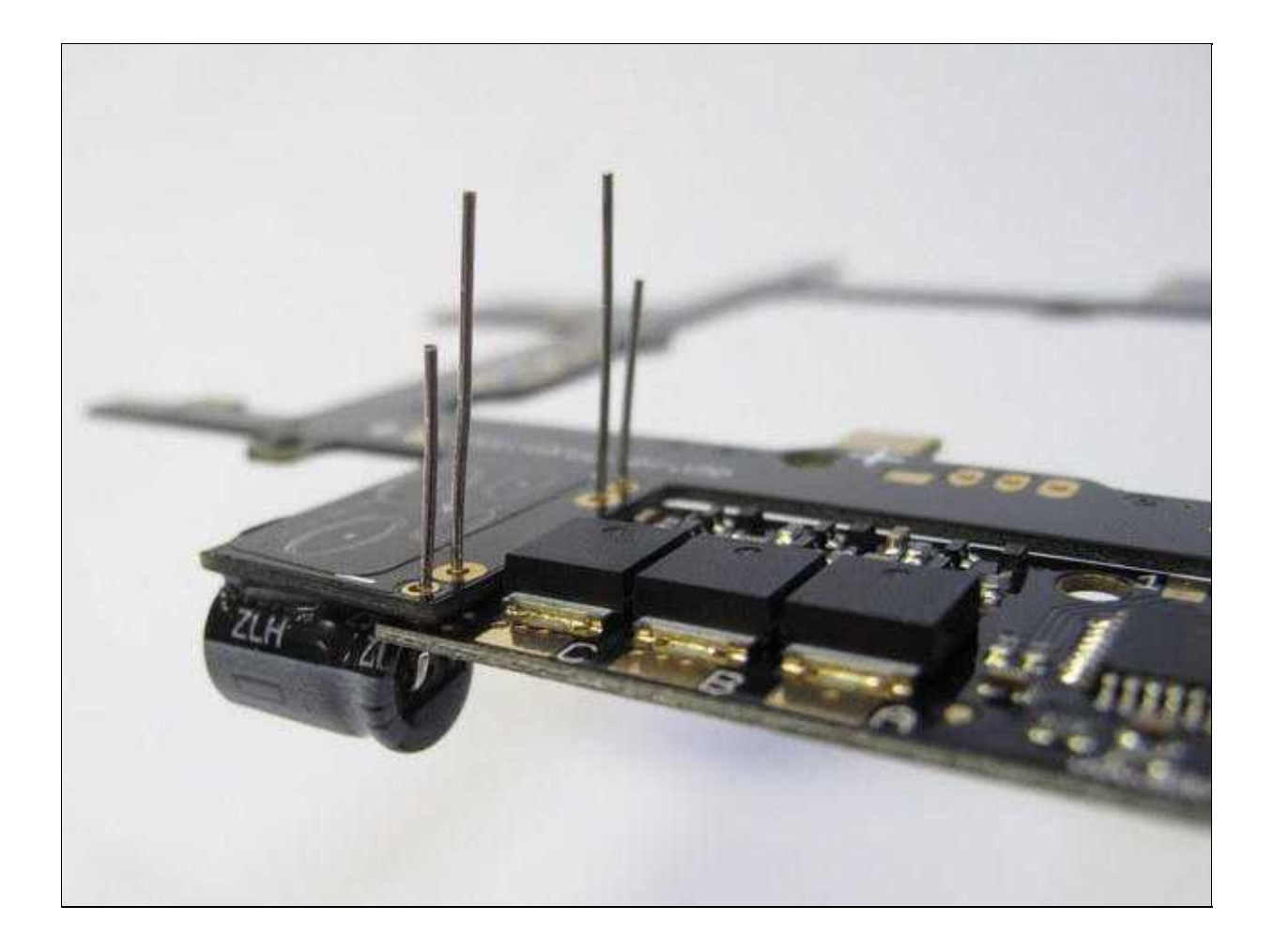

en/Powerboard-QuadroXL

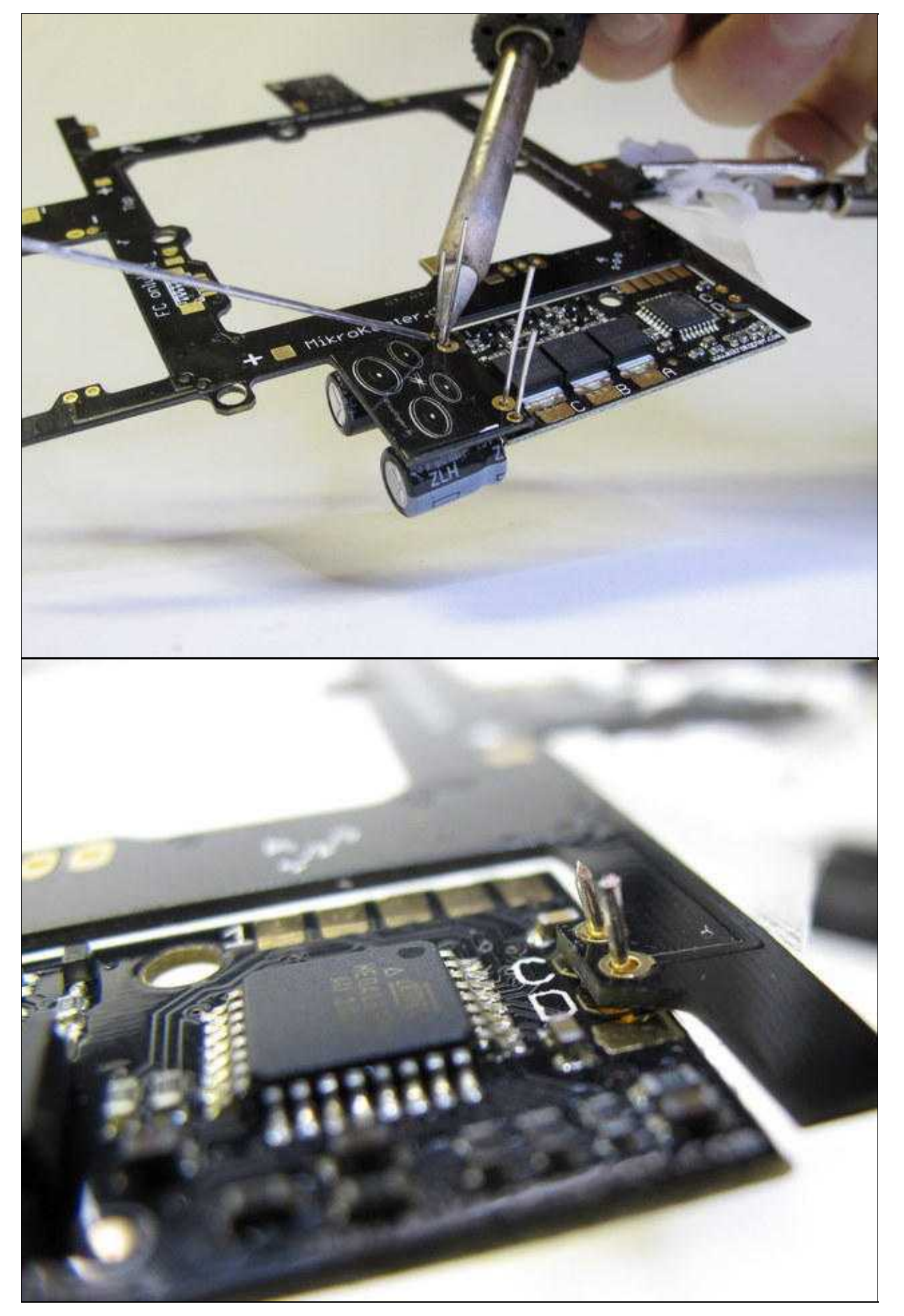

en/Powerboard-QuadroXL 04/26/24 10:51:23

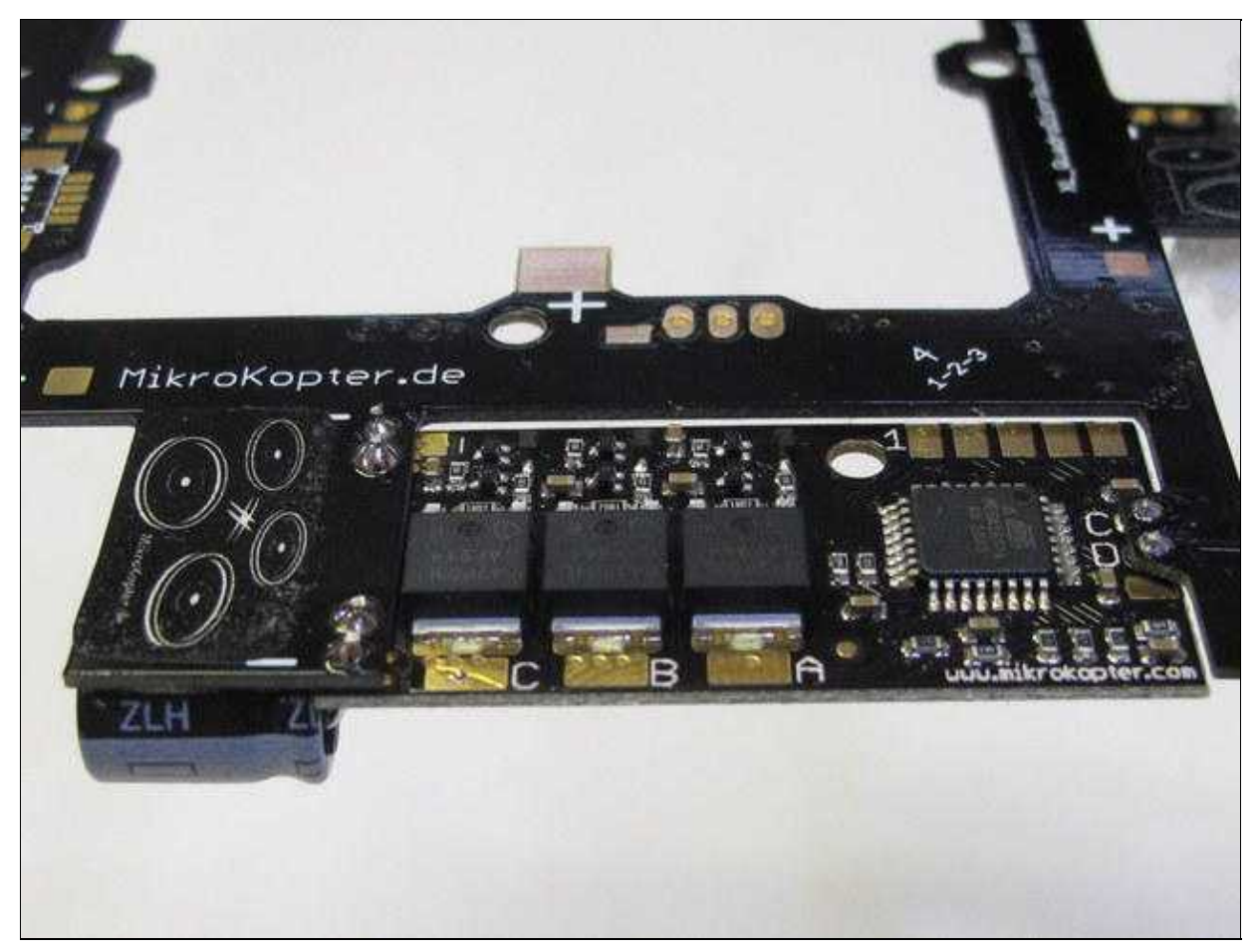

The board can be very hot during soldering (see Info)

## <span id="page-12-0"></span>**Address selection**

Each BL-Ctrl requires now a unique address. Therefore, the BL controllers assign addresses. A Quadrokopter get the addresses 1-4, a [HexaKopter](https://wiki.mikrokopter.de/HexaKopter) the addresses 1-6 and a Oktokopter the addresses 1-8. On the power distributor each address is already printed.

On BL-Ctrl V2.0 the motor address is set on the board using jumpers (use solder).

#### 04/26/24 10:51:23

en/Powerboard-QuadroXL

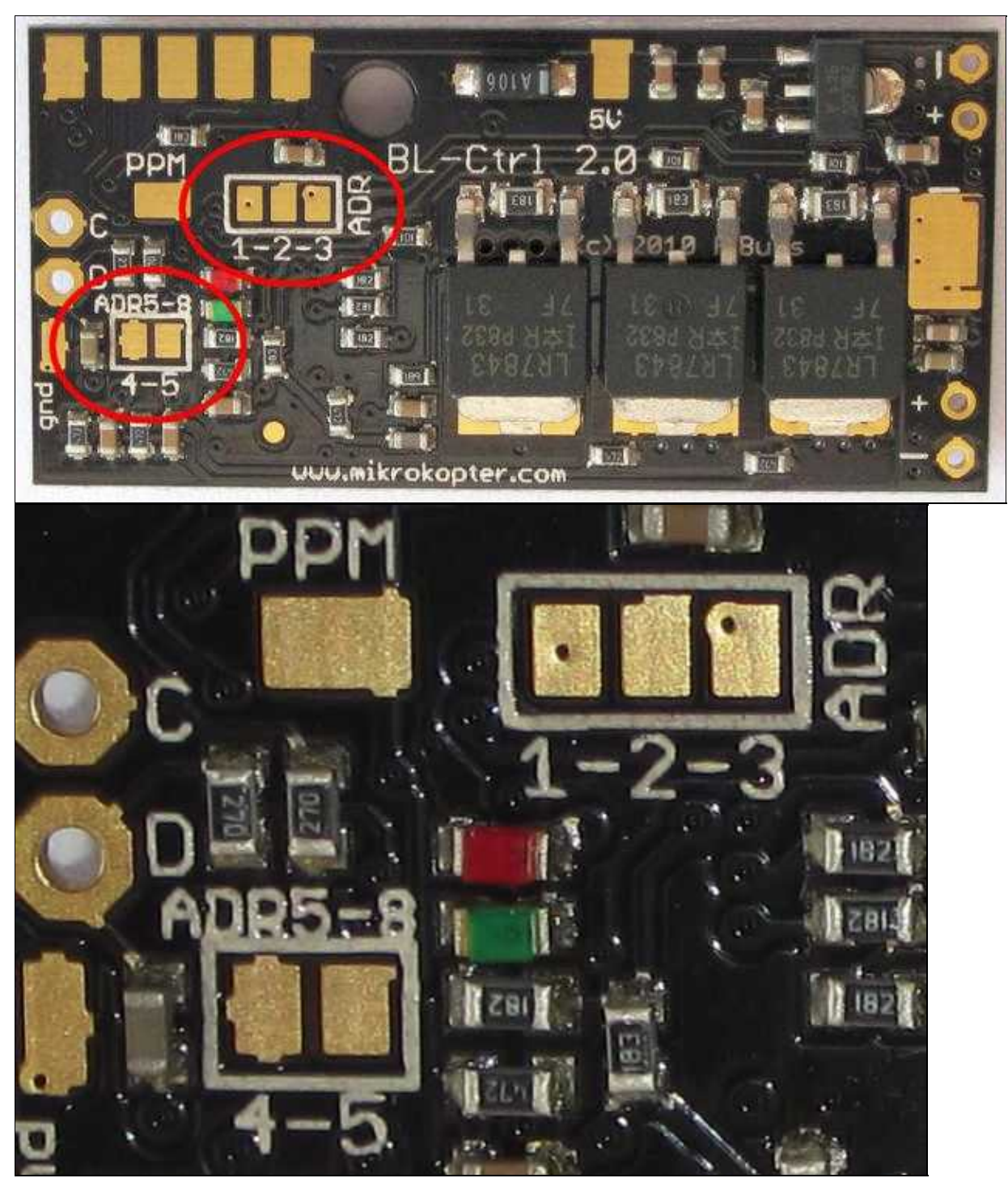

#### en/Powerboard-QuadroXL 04/26/24 10:51:23

Where:

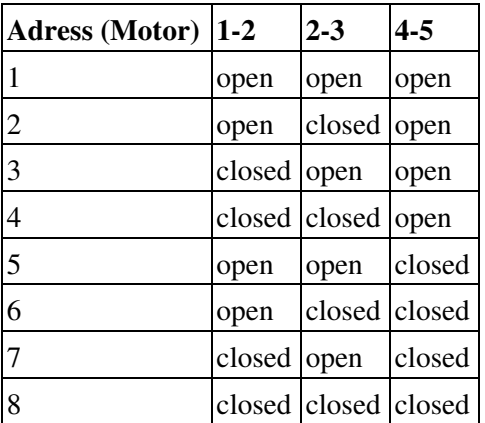

More information about the [BL-Ctrl2.0](http://mikrokopter.de/ucwiki/en/BL-Ctrl_2.0) can be found here: **BL-Ctrl2.0** 

# <span id="page-14-0"></span>**Powerboard**

# <span id="page-14-1"></span>**Power Distributor - Top**

The completely equipped distribution board from the top.

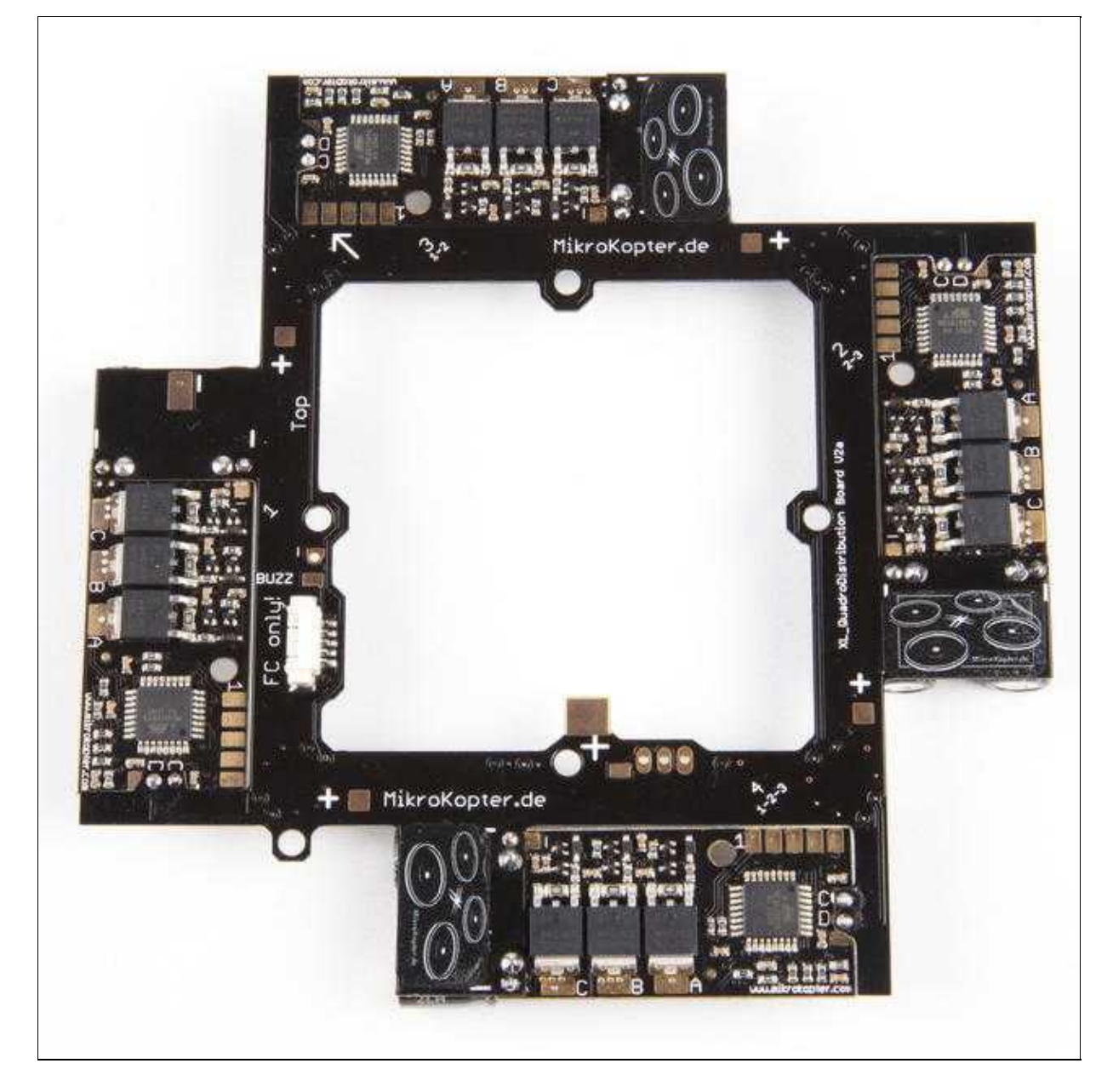

# <span id="page-16-0"></span>**Power Distributor - Bottom**

[The completely equipped distribution board from the bottom.](http://gallery.mikrokopter.de/main.php?g2_view=core.DownloadItem&g2_itemId=75106&g2_serialNumber=2)

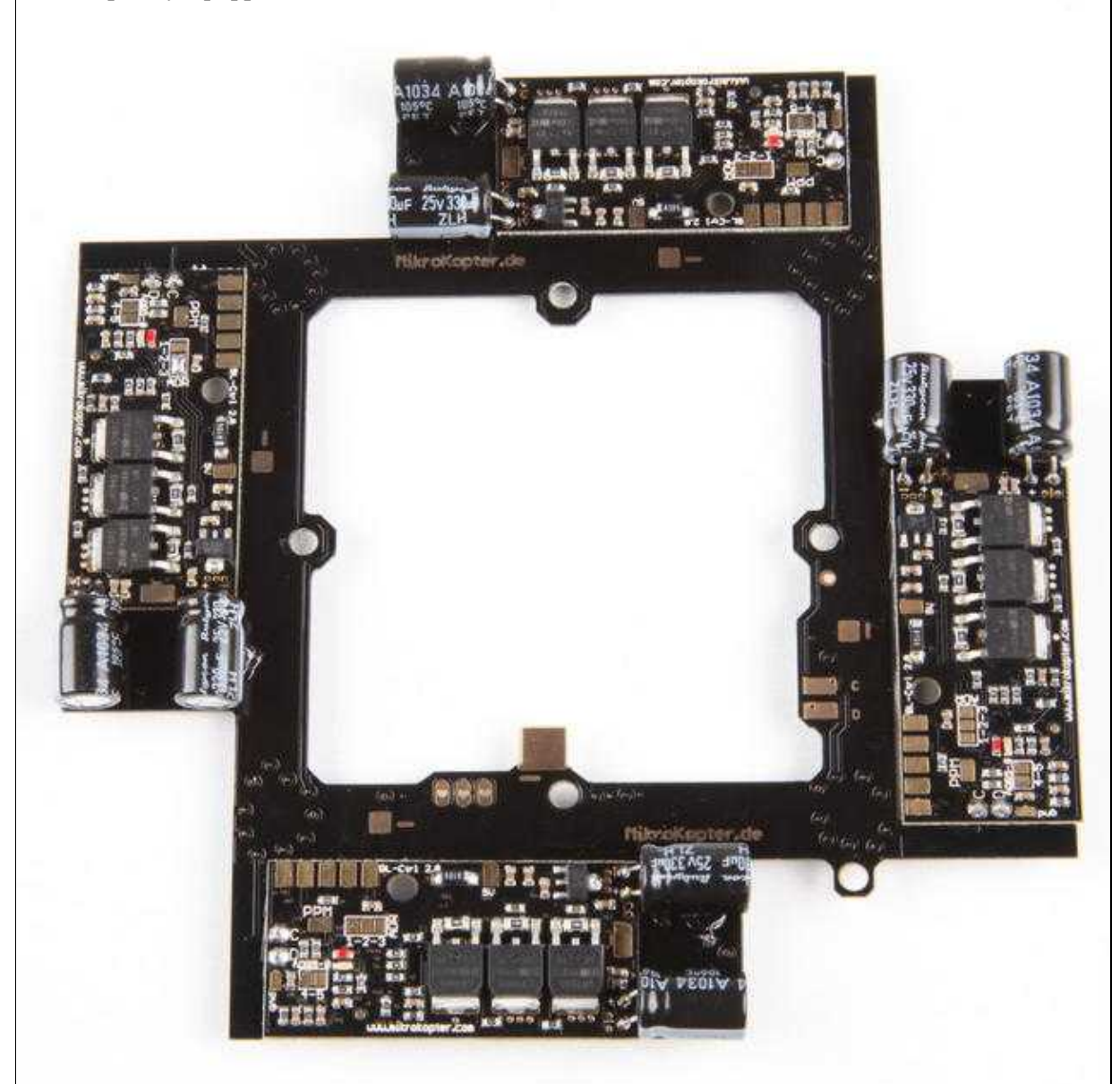

# <span id="page-17-0"></span>**Supply**

### <span id="page-17-1"></span>**Connect the batterie cable**

On the large "+" and "-" solder pads connect the cable for the Lipo. With a cable tie the cable can be fixed to the power distributor.

- $Plus = red$
- $\bullet$  Minus = black

 $\triangle$  do not mix plus and minus here!

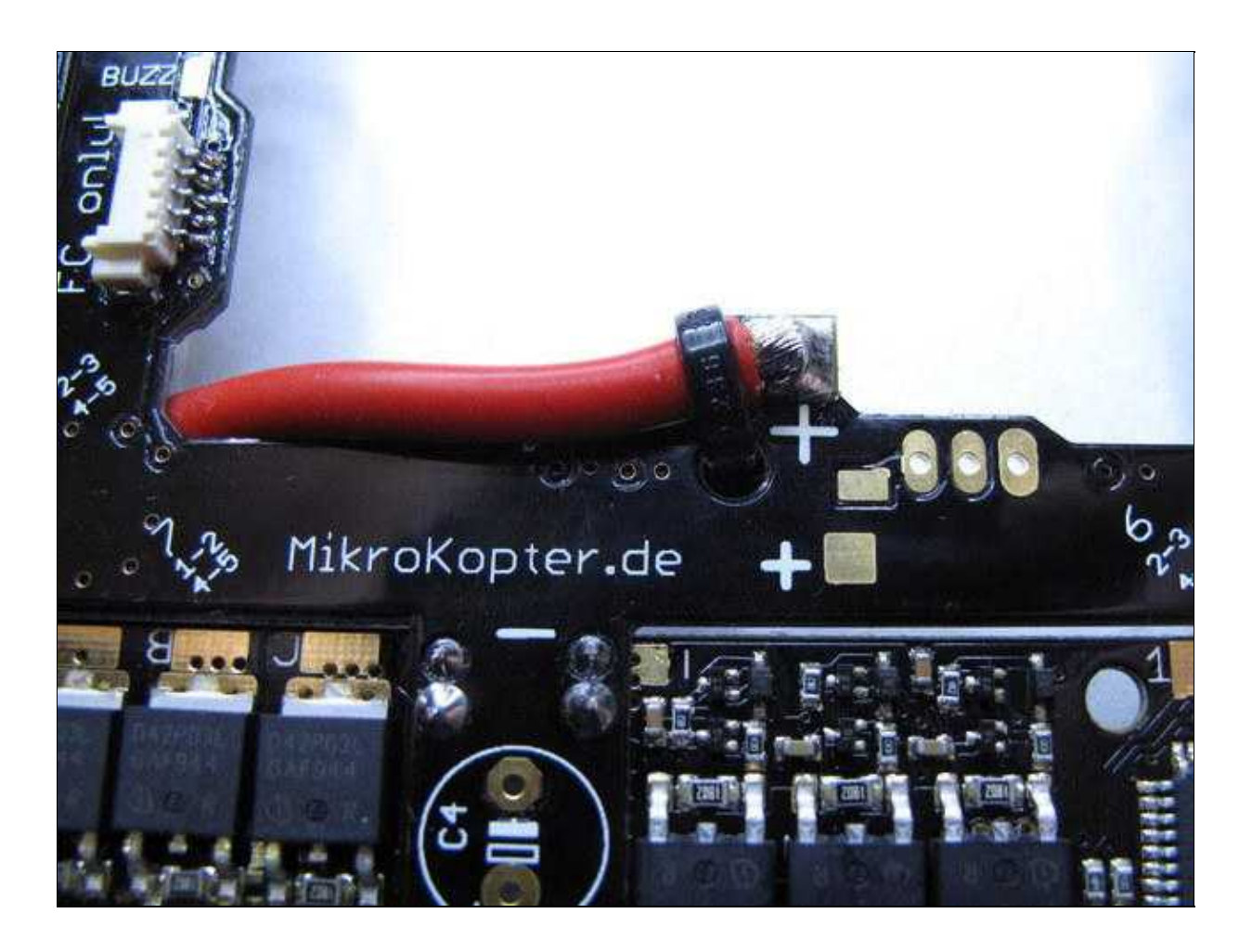

### <span id="page-18-0"></span>**Check for short circuit**

The contacts (red arrows) are measured with a multimeter. You may not contact or short circuit with each other or have to plus or minus.

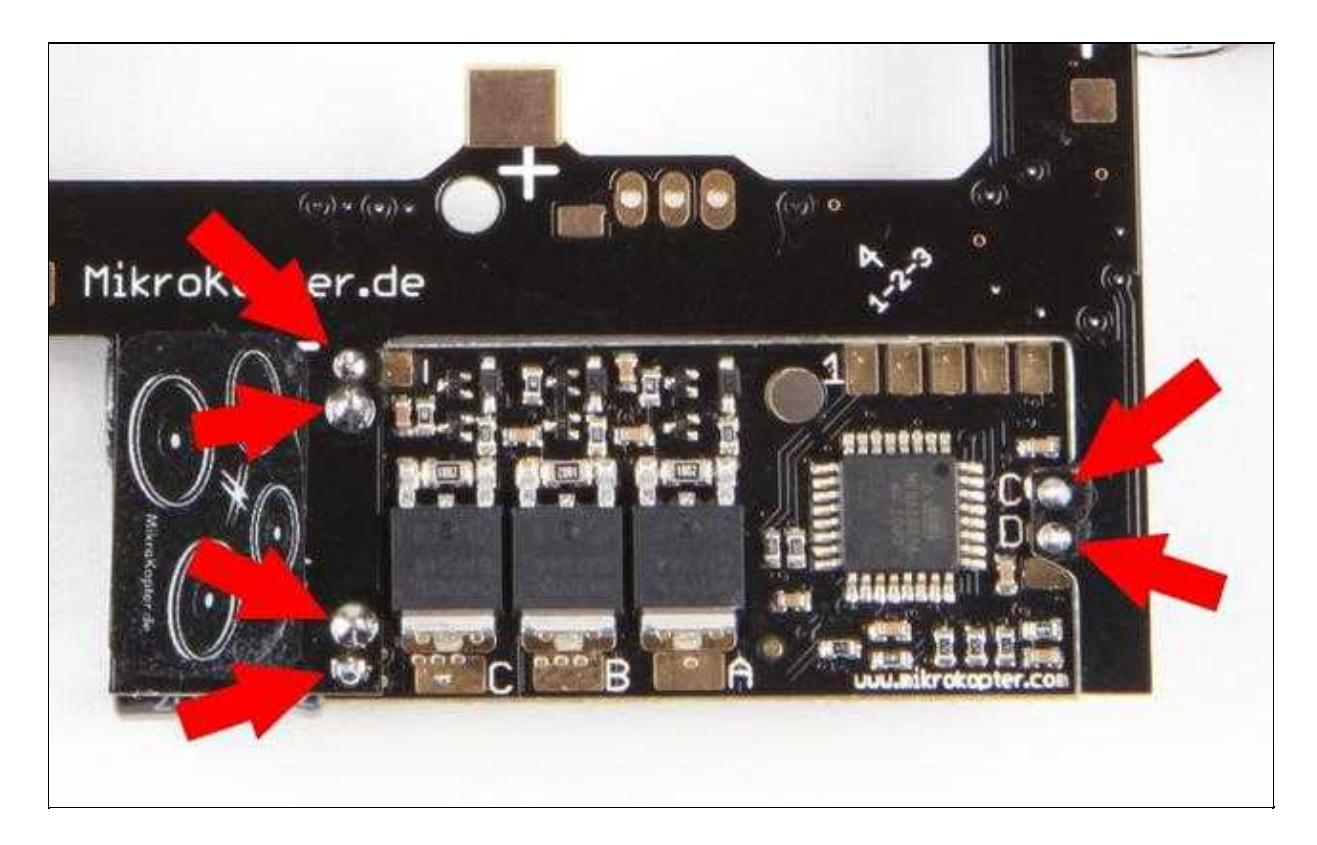

### <span id="page-18-1"></span>**Connect the Buzzer**

You can mount the buzzer on a rigger or with a [Buzzer Adapter board.](http://www.mikrokopter.de/ucwiki/BuzzerAdapter) If the buzzer would be to close to the compass, the compass readings could be disturbed!!

Solder the Buzzer on the "Buzz"-Pad (+) and "-"-Pad.

- $\bullet$  buzzer plus = red cable = "Buzz"
- $\bullet$  buzzer GND = black cable = "-" = "minus"

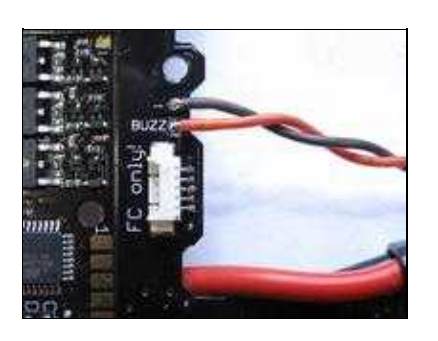

en/Powerboard-QuadroXL 04/26/24 10:51:23

# <span id="page-19-0"></span>**Lighting**

You can connecting the lighting (LED) directly to any "+" and "-" pad.

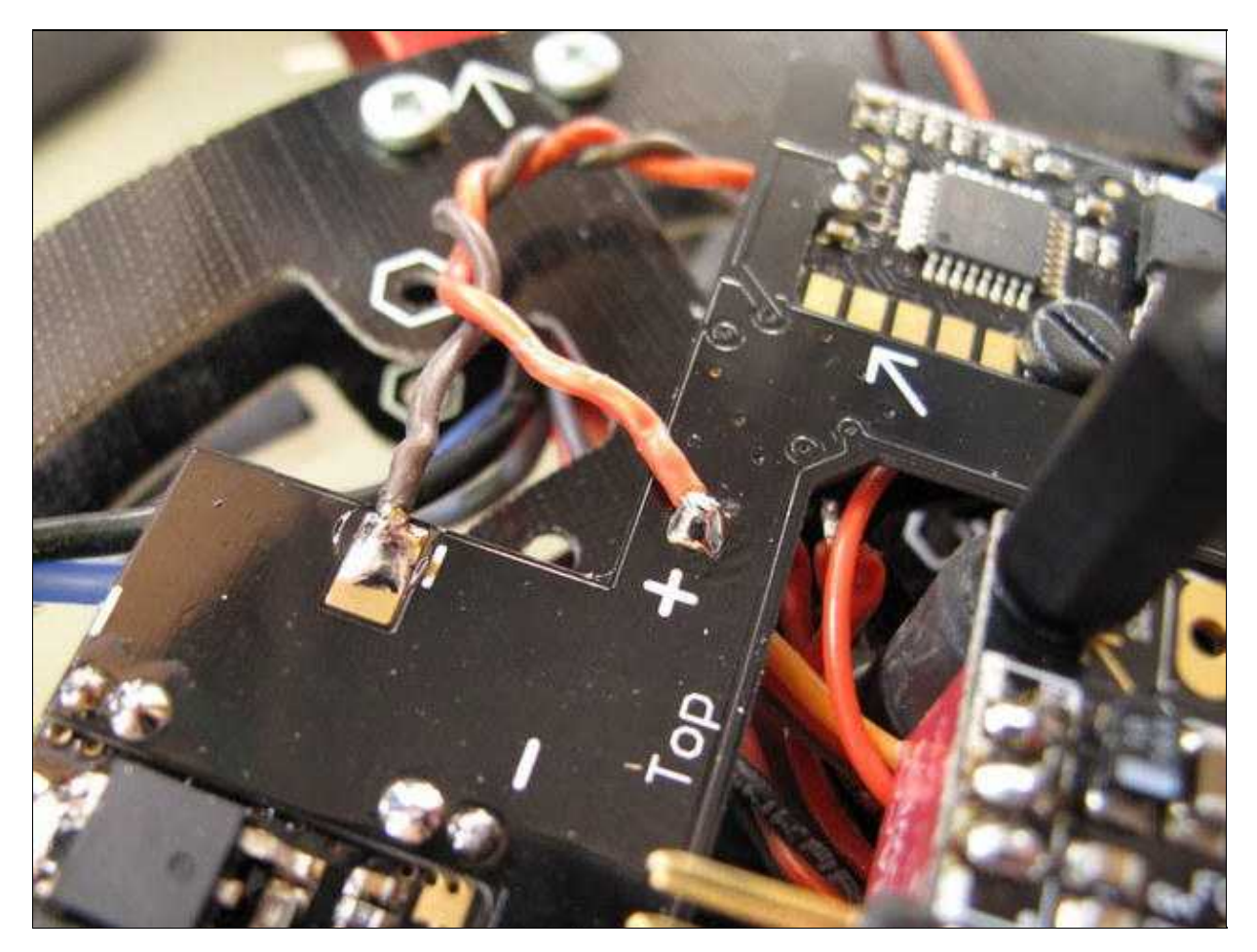

### <span id="page-20-0"></span>**Lighting shiftable**

If you want to switch the lights, the optional ExtensionPCB can be used for this purpose. The connection is described here:: [ExtensionPCB](http://mikrokopter.de/ucwiki/ExtensionPCB)

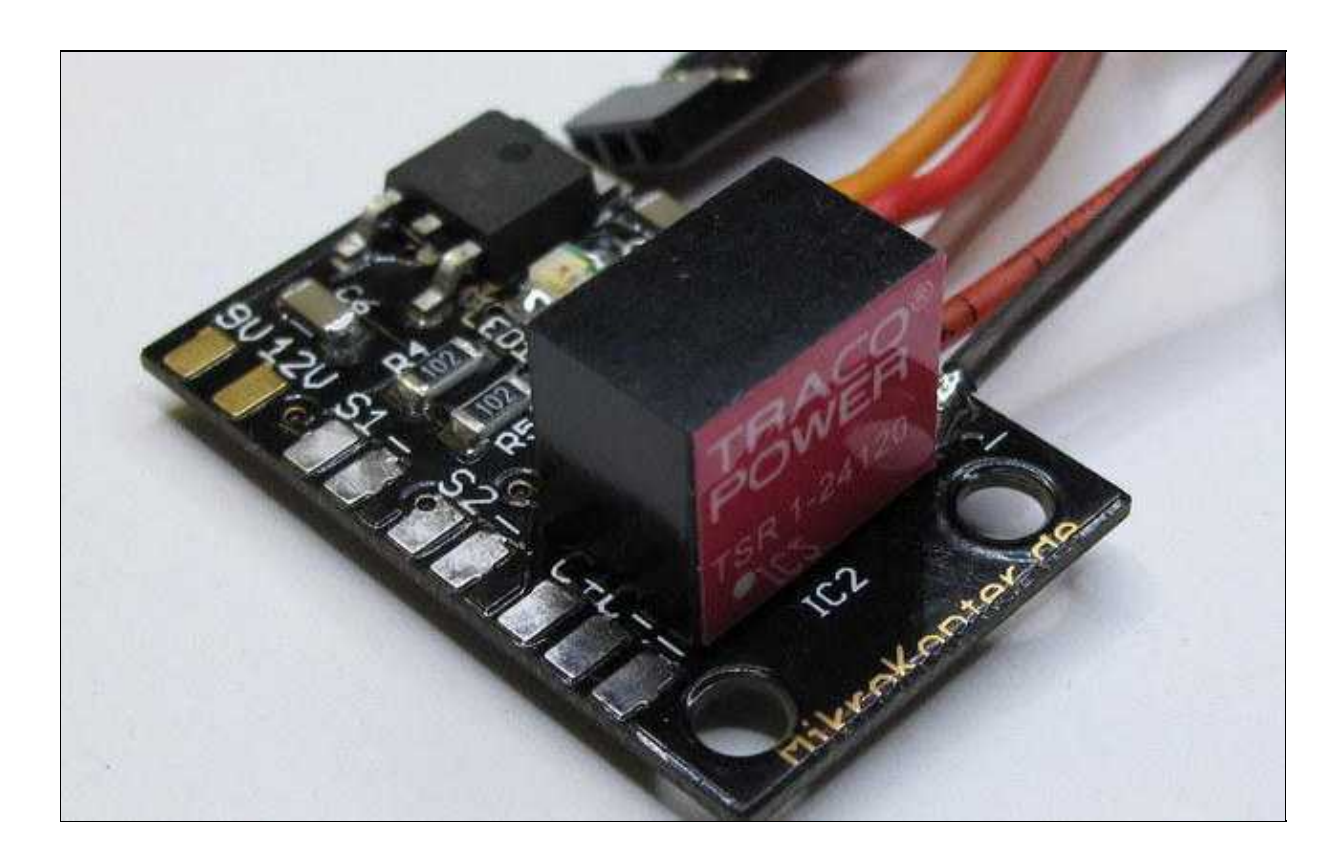

## <span id="page-20-1"></span>**connect the FC**

The **[FlightCtrl2.1](http://mikrokopter.de/ucwiki/FlightCtrl_ME_2_1)** can connected later with the Molex-cable.

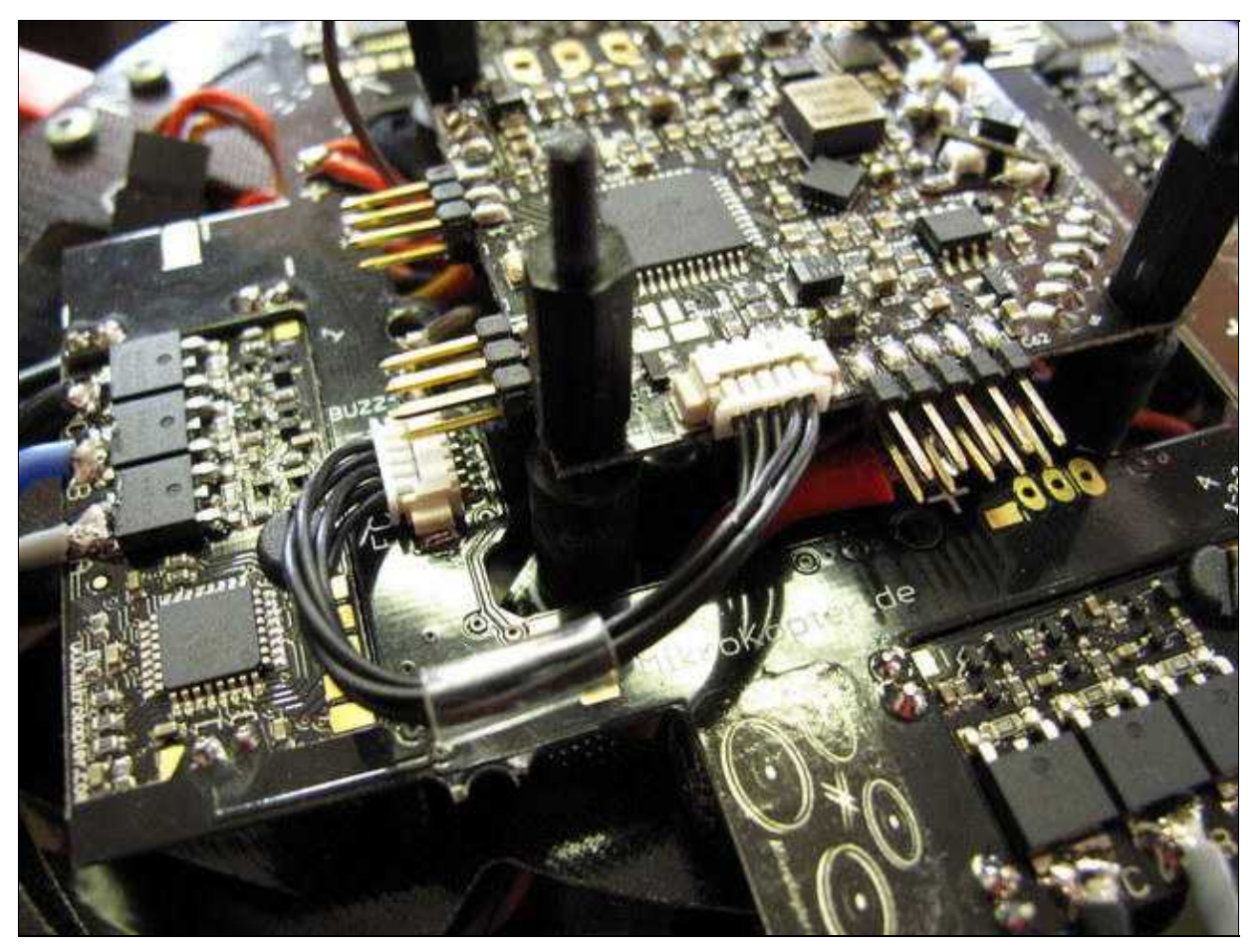

The printed arrow on the [FlightCtrl](https://wiki.mikrokopter.de/FlightCtrl) must show to the on the rigger No.1 (red rigger) !